## myPurduePlan: Degree Planning Tool

> Familiarize yourself with myPurduePlan.

RDIIE

Edit Plan Tab to request space in courses and pre-populate courses to register quickly in Scheduling Assistant.

You can access a variety of training materials at the Registrar website: <u>http://www.purdue.edu/registrar/currentStudents/myPurdue/index.html</u>. There are instructional videos and also FAQs which are very helpful.

This tool contains two primary areas (Worksheet and Plan) that will assist you with planning your schedule and ensuring you graduate on time.

- Worksheet visual display of the courses required for graduation.
  - This includes past and current coursework that provides information on completed and outstanding requirements necessary to fulfill a degree/major/minor/concentration.
  - Used for graduation purposes.
- Plan visual display of the suggested eight semester Plan of Study (POS).
  - Suggested plan of study for the courses you need to register for each semester.
  - Student's responsibility to update each term.
  - o Imports courses into the online Scheduling Assistant tool to create your schedule of classes.
- 1) Log into mypurdue.purdue.edu with your Career Account and password

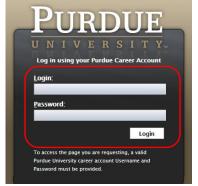

2) Click on Academic tab

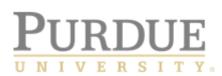

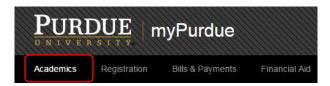

3) Under Destination Graduation: Click on myPurduePlan hyperlink

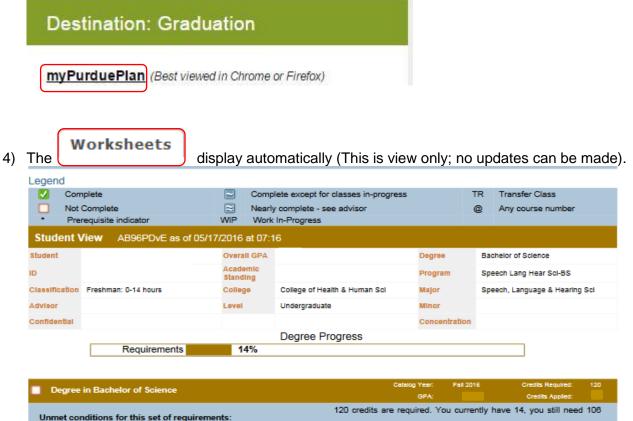

Unmet conditions for this set of requirements: more. Degree GPA - GPA calculated using only the coursework taken to complete degree requirements Your GPA is below 2.0 - please see your advisor University Core Curriculum Still Needed: See University Core Curriculum section Still Needed: Major Requirements See Major in Speech/Lang/Hearing Sciences section Speech/Lang/Hearing Sciences Core Still Needed: See Speech/Lang/Hearing Sciences Core section Still Needed: Major in Speech/Lang/Hearing Sciences See Major in Speech/Lang/Hearing Sciences section Still Needed: Speech/Lang/Hearing Sciences Electives See Speech/Lang/Hearing Sciences Electives section 32 Upper Credits Still Needed: See 32 Upper Credits section Still Needed: Statewide General Transfer Core Curriculum See Statewide General Transfer Core Curriculum section

Scroll down to see the following options:

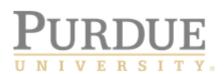

 $\square$ 

| а. | The Lo                | <b>egend</b> re | presents symbols use                             | ed within the workshe                   | et               |                   |                                           |  |
|----|-----------------------|-----------------|--------------------------------------------------|-----------------------------------------|------------------|-------------------|-------------------------------------------|--|
|    | Complete Not Complete |                 | Complete except                                  | Complete except for classes in-progress |                  |                   |                                           |  |
|    |                       |                 | 🖻 Nearly complete                                | Nearly complete - see advisor           |                  |                   |                                           |  |
|    | i.                    | lf you h        | ave transfer credit or /                         | AP credit already on                    |                  | Technical Writing | a 🔽<br>al Writing - Ivy Tech Lafayette-IN |  |
|    | ii.                   |                 | ote of these completed                           | d courses so you car                    | n use this infor | rmation whe       | en you                                    |  |
|    | iii.                  | lf you s        | till need to meet the de                         | egree requirement, y                    | ou will see a    |                   |                                           |  |
|    |                       | 1.              | Fund Of Speech Comm                              |                                         |                  | Still Needed:     | 1 Class in COM 11400                      |  |
| b. | Degre<br>i.           | -               | <b>ess</b> - % complete towa<br>100% to graduate | ards degree requiren                    | nents            |                   |                                           |  |

|              |       | Degree Progress |  |
|--------------|-------|-----------------|--|
| Requirements | 14%   |                 |  |
| Requirements | 14-70 |                 |  |

#### c. **Degree block** – shows all degree requirements that must be met

|    | Degree in Bachelor of Science                          |                    | Cetalog Year.<br>GPA:                | Fei 2016        | Credits Required;<br>Credits Appled: | 120 |
|----|--------------------------------------------------------|--------------------|--------------------------------------|-----------------|--------------------------------------|-----|
| U  | Inmet conditions for this set of requirements:         |                    | 120 credits are required. Y<br>more. | ou currently ha | ave 14, you still need               | 108 |
| De | gree GPA - GPA calculated using only the coursework to | aken to complete d | legree requirements.                 |                 |                                      |     |
|    | Your GPA is below 2.0 - please see your advisor        |                    |                                      |                 |                                      |     |
|    | University Core Curriculum                             | Still Needed:      | See University Core C                | urriculum secti | on                                   |     |
|    | Major Requirements                                     | Still Needed:      | See Major in Speech/L                | ang/Hearing S   | ciences section                      |     |
|    | Speech/Lang/Hearing Sciences Core                      | Still Needed:      | See Speech/Lang/Hear                 | ring Sciences ( | Core section                         |     |
|    | Major in Speech/Lang/Hearing Sciences                  | Still Needed:      | See Major in Speech/L                | ang/Hearing S   | ciences section                      |     |
|    | Speech/Lang/Hearing Sciences Electives                 | Still Needed:      | See Speech/Lang/Hear                 | ring Sciences I | Electives section                    |     |
|    | 32 Upper Credits                                       | Still Needed:      | See 32 Upper Credits                 | section         |                                      |     |
|    | Statewide General Transfer Core Curriculum             | Still Needed:      | See Statewide General                | Transfer Core   | Curriculum section                   |     |

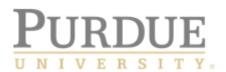

5) Now you can move onto the next tool by clicking on Plans tab which displays the **Calendar** view by default

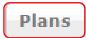

| Planner for:                                                                              |             |                                                         |     | View: C                                            | alendaı |
|-------------------------------------------------------------------------------------------|-------------|---------------------------------------------------------|-----|----------------------------------------------------|---------|
| eech, Language & Hea                                                                      | ring Sci Fa | I 2016                                                  |     | Active: Yes                                        |         |
| gree: Bachelor of Science                                                                 |             |                                                         |     | Status: NOT LOCKED                                 |         |
| Level: Undergraduate                                                                      |             |                                                         |     | Tracking Status: Not displayed, plan is not locked |         |
| 16-17 Academic Year                                                                       |             |                                                         |     |                                                    |         |
| Fall 2016, Total Credits: 15.0                                                            |             | Spring 2017, Total Credits: 12                          | 2.0 | Summer 2017, Total Credits: 0.0                    |         |
| SLHS 11500                                                                                | 3.0         | * <u>SLHS 22700</u>                                     | 3.0 |                                                    |         |
| PSY 12000                                                                                 | 3.0         | <u>CHM 11100</u>                                        | 3.0 |                                                    |         |
| SOC 10000                                                                                 | 3.0         | COM 11400 or ENGL 10800 or                              | 3.0 |                                                    |         |
| Selected:         COM 11400         3.0           Selected:         Selected:         3.0 |             | COM 21700 or ENGL 10600                                 |     |                                                    |         |
|                                                                                           |             | ASL 10200 or ARAB 10200 or<br>CHNS 10200 or FR 10200 or |     |                                                    |         |
|                                                                                           |             | GER 10200 or GREK 10200 or                              |     |                                                    |         |

6) In the View box, click on the arrow and choose the **Edit** option from the drop-down choices

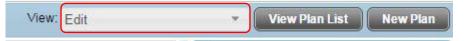

7) Under "Edit" view, select the "Expand all terms" option

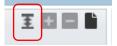

# **PURDUE**

#### OFFICE OF THE REGISTRAR

8) Scroll down to Fall 2016 and select courses for which you wish to register

| Fall 20   | 16 Total Credits: 9.0          |                                  |                                      |                       |
|-----------|--------------------------------|----------------------------------|--------------------------------------|-----------------------|
| Critical  | Course Requirement             | Credits                          | Minimum Grade                        | Ca                    |
| V         | SOC 10000                      | Q 3.0                            | C-                                   | ۰. ا                  |
| Critical  | Choice Requirement             |                                  | Minimum Credit                       | ts Minimur            |
|           | ENGL 10600 or ENGL 10800 or CO | M 11400                          | 3.0                                  | None                  |
|           | ASL 10100 or ARAB 10100 or CHN | S 10100 or FR 10100 or GER 10100 | 0 or GREK 10100 or I 3.0             | None                  |
| Placehold | der Requirement                |                                  | Value                                |                       |
| Liberal A | Arts Core                      |                                  | ▼ United States T                    | Fradition - 3 Credits |
| Liberal A | Arts Core                      |                                  | <ul> <li>Math - 3 Credits</li> </ul> | 3                     |

- a. **15 to Finish** based upon the initiative discussed previously, you should anticipate a minimum of 15 credits per semester in order to be successful
  - i. The total credit are displayed on the tool bar associated with the term for which you wish to register
  - ii. Note: **Placeholder Requirements** will NOT be added into the overall credits until you select a course to meet that requirement
- b. Delete a course: We mentioned earlier, if you have transfer credit or AP credit already on

your record, you will see 🔽 to indicate you successfully met this requirement. Example:

**Quantitative Reasoning** 

Satisfied by

MA 15400

- i. Since you do not need to register for this course again, you will need to delete the course from the list of options on your plan
- ii. Highlight the row that needs deleted by clicking on the blank space at the end of the row to the far right the row will change to darker blue

| Fall 20   | 16 Total Credits: 9.0 🛈                     |                                       |                                 |       |                        | Reassign Delete this term |   | 86    |
|-----------|---------------------------------------------|---------------------------------------|---------------------------------|-------|------------------------|---------------------------|---|-------|
| Critical  | Course Requirement                          | Credits                               | Minimum Grade                   |       | Campus                 |                           |   | Not   |
|           | SLHS 11500 Q                                | 3.0                                   | None                            | Ŧ     | .West Lafayette Campus |                           | * | Ľ     |
| Critical  | Choice Requirement                          |                                       | Minimum Credits                 | Mini  | mum Grade              | Campus                    |   | Not   |
|           | ENGL 10600 or ENGL 10800 or COM 11400 or CO | M 21700                               | 3.0                             | Non   | e v                    | .West Lafayette Campus    | ٣ | Ľ     |
|           | ASL 10100 or ARAB 10100 or CHNS 10100 or FR | 10100 or GER 10100 or HEBR 10100 or I | 3.0                             | Non   | e v                    | .West Lafayette Campus    | Ŧ | li l  |
| Placehold | der Requirement                             |                                       | Value                           |       |                        |                           |   | Notes |
| Universit | ty Core                                     |                                       | Quantitative Reasoning - 3 Cred | dits  |                        |                           |   |       |
| Elective  |                                             |                                       | Any Course 10000:59999 - 3 Cr   | edits |                        |                           |   | Ľ     |

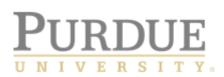

| Fall 201  | 16 Total Credits: 9.0 🛈                    |                                       |     |                                  |       |                        | Reassign Delete this term |   |       |
|-----------|--------------------------------------------|---------------------------------------|-----|----------------------------------|-------|------------------------|---------------------------|---|-------|
| Critical  | Course Requirement                         | Credits                               | N   | linimum Grade                    |       | Campus                 |                           |   | Notes |
| <b>V</b>  | SLHS 11500                                 | 3.0                                   |     | Vone                             | •     | .West Lafayette Campus |                           | • | È     |
| Critical  | Choice Requirement                         |                                       |     | Minimum Credits                  | Minir | num Grade              | Campus                    |   | Notes |
|           | ENGL 10600 or ENGL 10800 or COM 11400 or C | COM 21700                             | ••• | 3.0                              | Non   | e v                    | .West Lafayette Campus    | Ŧ | Ľ     |
|           | ASL 10100 or ARAB 10100 or CHNS 10100 or F | R 10100 or GER 10100 or HEBR 10100 or | I   | 3.0                              | Non   | e v                    | .West Lafayette Campus    | ¥ | ľ     |
| Placeholo | ler Requirement                            |                                       |     | Value                            |       |                        |                           |   | Notes |
| Universit | vy Core                                    |                                       | Ŧ   | Quantitative Reasoning - 3 Credi | ts    |                        |                           |   |       |
| Elective  |                                            |                                       | Ŧ   | Any Course 10000:59999 - 3 Cre   | dits  |                        |                           |   | Ľ     |

iv. Row disappears and you should click in bottom right hand corner

Print

c. If a Choice Requirement exists, click the three dots at the end of the row **Choice Requirement** Critical

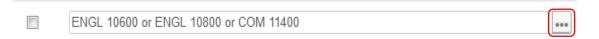

i. Select a course by clicking radio button to the left of the course you want to register

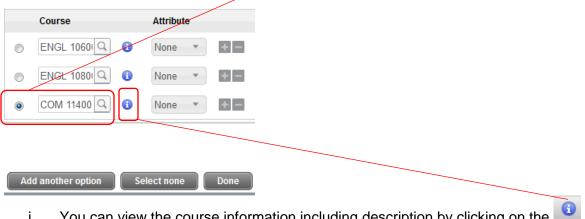

You can view the course information including description by clicking on the i.

#### COM 11400 3 Credits Fundament Of Speech

Credit Hours: 3.00. A study of communication theories as applied to speech; practical communicative experiences ranging from interpersonal communication and small group process through problem identification and solution in discussion to informative and persuasive speaking in standard speaker-audience situations. Typically offered Fall Spring Summer. NOTE: Concurrent registration is not permitted for ENGL 10600 and COM 11400. CTL:ICM 1103 Fundamentals Of Public Speaking

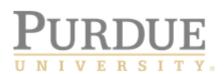

|   | Course      |    | Attribut | е |     |
|---|-------------|----|----------|---|-----|
| 0 | ENGL 1060   | (  | None     | Ŧ | + - |
| 0 | ENGL 1080   | (  | None     | • | + - |
| ۲ | COM 11400 Q | (  | None     | Ŧ | + - |
| ۲ | COM 11400 Q | () | None     | Ŧ | +   |

iii. Results appear as:

| ( | Choice Requirement  |
|---|---------------------|
|   | Selected: COM 11400 |

- d. If a **placeholder** exists (a large list of courses from which you can select), you must match the **Placeholder Requirement** name and the **Value** name to the **Still Needed** area on the right hand side of the plan to locate the list of courses you can select
  - i. Placeholder Requirement indicates Liberal Arts Core Click on the blue arrow to the left of Liberal Arts Core Curriculum

|                  |                                   |               |                      | $\backslash$ |              |                                                                                    |
|------------------|-----------------------------------|---------------|----------------------|--------------|--------------|------------------------------------------------------------------------------------|
| Description:     |                                   | 1             | V Active 🔲 Locked    | X⊞⊟ I        | ŀ            | Still Needed                                                                       |
| Degree:          | Bachelor of Arts                  | •             | Level: Undergraduate |              |              | Refresh Collar                                                                     |
| Tracking Status: | Not displayed, plan is not locked |               |                      |              | $\backslash$ | <ul> <li>Degree in Bachelor of Arts</li> <li>University Core Curriculum</li> </ul> |
| Placeholder R    | equirement                        | )             |                      | Notes        | •            | Liberal Arts Core Curriculum Major in Sociology                                    |
| Liberal Arts C   | v United                          | i States Trad | tition - 3 Credits   |              |              | <ul> <li>General Ed Electives</li> <li>32 Upper Credits</li> </ul>                 |

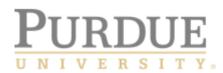

ii. The **Value** lists United States Tradition – 3 credits Scroll down to that specific name under **Still Needed**:

| Description:                                       | Active Locked                            | I I I I I I I I I I I I I I I I I I I | Still Needed                   |
|----------------------------------------------------|------------------------------------------|---------------------------------------|--------------------------------|
| Degree: Bachelor of Arts                           | <ul> <li>Level: Undergraduate</li> </ul> |                                       | Refresh Col                    |
| Fracking Status: Not displayed, plan is not locked | $\sim$                                   | 7                                     | United States Tradition        |
|                                                    |                                          |                                       | 3 Credits in                   |
| Liberal Arts Core                                  | United States Tradition - 3 Credits      |                                       | AMST 20100 or                  |
| Liberal Arts Core                                  | <ul> <li>Math - 3 Credits</li> </ul>     |                                       | ENGL 25000 or<br>ENGL 35000 or |
| Spring 2017 Total Credits: 6.0                     |                                          | Reassign Delete this term             | ENGL 35100 or                  |
| Summer 2017 Total Credits: 0.0                     |                                          | Reassign Delete this term             | ENGL 38200 or<br>HIST 15100 or |
| Fall 2017 Total Credits: 6.0                       |                                          | Reassign Delete this term 🛨 🗖 🖺       | HIST 15200 or                  |
| Spring 2018 Total Credits: 6.0                     |                                          | Reassign Delete this term             | HIST 38200 or<br>POL 10100 or  |
| Summer 2018 Total Credits: 0.0                     |                                          | Reassign Delete this term 🛨 🗖 🖺       | SOC 36700                      |
|                                                    |                                          |                                       | $ \longrightarrow $            |

1. Drag & drop the United States Traditions course you wish to register for into the Fall 2016 semester

| $\bigcap$ |            |    |   |     |
|-----------|------------|----|---|-----|
|           | HIST 15100 | Q, | 1 | 3.0 |
| l l       |            |    |   |     |

9) Scroll to the bottom of the screen and SAVE.

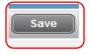

- 10) If you need to **add** a Course requirement to a term.
  - a) Click the icon on the Fall 2016 term to which you want to add the requirement. The list of available requirement types is displayed.

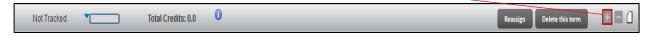

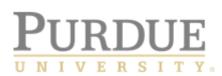

### b) Select **Course(s)** from the list.

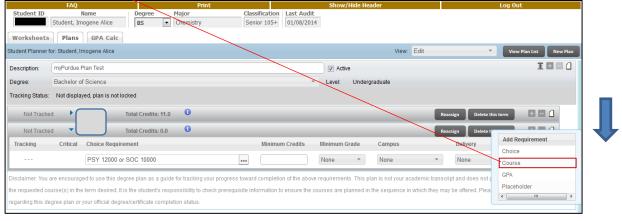

c) The course fields are displayed on the term. Click inside the box under **Course Requirement**, and enter the subject and course number **OR** if you want proceed to d)

| Not Tracked | •        | Total Credits: 0.0 | 0 |     |         |   |               |        |   | Reassign | Delete this term |          |
|-------------|----------|--------------------|---|-----|---------|---|---------------|--------|---|----------|------------------|----------|
| Tracking    | Critical | Course Requirement |   |     | Credits |   | Minimum Grade | Campus |   | Delivery |                  | Notes    |
|             |          | ENGL 23100         | 1 | Q 👔 | 3.0     | ) | None *        | None   | Ŧ | None     | Ŧ                | <u> </u> |

d) You can search for a course, click the course icon. Enter a part of or the full name of the **Course Subject** or **Title**, and click **Go**. The courses that match the text you entered are displayed. You may visit <u>http://catalog.purdue.edu/</u> and click on Courses on left hand navigation page. Then you should click on **Course Subjects and Descriptions** link to view the entire list.

| Tracking       Critical       Course Requirement       Credits       Minimum Grade       Campus       Delivery       Notes          ENGL 23100       3.0       None       None       None       None       None       None       None       None       None       Image: Course       Title       Image: Course       Course       Title       Image: Course       Course       Title       Image: Course       Image: Course       Image: Course       Title       Image: Course       Image: Course       I                                                                                                    | Not Tracked 🔹 🔽                  | T               | otal Credits: 0.0 🕕        | /          |          |               |        |    | Reassign | Delete this term |       |  |
|----------------------------------------------------------------------------------------------------|----------------------------------|-----------------|----------------------------|------------|----------|---------------|--------|----|----------|------------------|-------|--|
| COM     Course     Title     COM     Course     Title     COM     Course     Title     COM     Course     Title     COM     Course     Title     COM     Course     Title     Course     Title     Course     Course     Title     Course     Course     Title     Course     Title     Course     Course     Title     Course     Title     Course     Course     Title     Course     Course     Course     Title     Course     Course     Title     Course     Course     Title     Course     Course     Course     Course     Title     Course     Course     Title     Course     Course     Course     Title     Course     Course     Title     Course     Course     Course     Course     Course     Course     Course     Course     Title     Course     Course        | Tracking Critical                | Course Requiren | ient                       |            | Credits  | Minimum Grade | Campus |    | Delivery |                  | Notes |  |
| Not Tracked       Spri       Course       Title         Disclaimer: You are encourage<br>the requested course(s) in the<br>regarding this degree plan or y       Course       Title       normation to ensure the courses are planned in the sequence in which they may be offered. Please contact your academic advisor<br>course into the sequence in which they may be offered. Please contact your academic advisor<br>formation to ensure the courses are planned in the sequence in which they may be offered. Please contact your academic advisor<br>course into the sequence in which they may be offered. Please contact your academic advisor<br>formation to ensure the courses are planned in the sequence in which they may be offered. Please contact your academic advisor<br>formation to ensure the courses are planned in the sequence in which they may be offered. Please contact your academic advisor<br>formation to ensure the courses are planned in the sequence in which they may be offered. Please contact your academic advisor<br>formation to ensure the courses are planned in the sequence in which they may be offered. Please contact your academic advisor<br>formation to ensure the courses are planned in the sequence in which they may be offered. Please contact your academic advisor<br>formation to ensure the courses are planned in the sequence in which they may be offered. Please contact your academic advisor<br>formation to ensure the course are planned in the sequence in which they may be offered.                                                                                                    |                                  | ENGL 23100      |                            | Q 🚯        | 3.0      | None *        | None   | Ψ  | None     | Ŧ                | ۵     |  |
| Not Tracked Spri       Cold       Go       Reassign       Delete this term       Image: Cold and the second cold and the second co                                                                             |                                  | СОМ             |                            | <u>a</u> 💿 |          | None 🔻        | None   | Ψ. | None     | Ŧ                | ۵     |  |
| Comment Course Title Comment Course Title Comment C |                                  |                 | Title                      | _          |          |               |        |    | Reassign | Delete this term |       |  |
| the requested course(s) in the regarding this degree plan or y CoM 31200 Rhetoric West World CoM 31300 Intro Health Communication                                                                                                    |                                  | СОМ             |                            | Go         |          |               |        |    |          |                  |       |  |
| COM 31200 Rhetoric West World<br>COM 31300 Intro Health Communication                                                                                                    | -                                | Course          | Title                      |            |          |               |        |    |          |                  |       |  |
|                                                                                                    | regarding this degree plan or ye | COM 31200       | Rhetoric West World        |            | <u> </u> |               |        |    |          |                  |       |  |
| CON124400 Adv Branchel Sek                                                                                                    |                                  | COM 31300       | Intro Health Communication |            |          |               |        |    |          |                  |       |  |
| COM 31400 Adv Presinanii Spr.                                                                                                    |                                  | COM 31400       | Adv Presntatni Spk         |            | -        |               |        |    |          |                  |       |  |

e) Select the course that you want to specify as a requirement. The course is displayed in the **Course Requirement** box and the credits for that course are displayed in the **Credits** 

| Course Requirement |           | Credits |     |     |      |   |      |   |      |     |
|--------------------|-----------|---------|-----|-----|------|---|------|---|------|-----|
|                    | COM 31400 |         | Q 👔 | 3.0 | None | ¥ | None | v | None | • 1 |

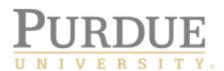

11) Scroll to the bottom of the right side of the screen and click SAVE.

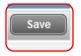

You have successfully modified your Plan! When your time ticket is available, you will register for courses in the registration lab. At that time, you will log into the Scheduling Assistant tool and select **Degree Plan** to auto populate courses from your plan that you have already pre-selected. You can then make any adjustments based upon what you have discussed with your advisor. This will help you create the best possible schedule for the 2017 terms.